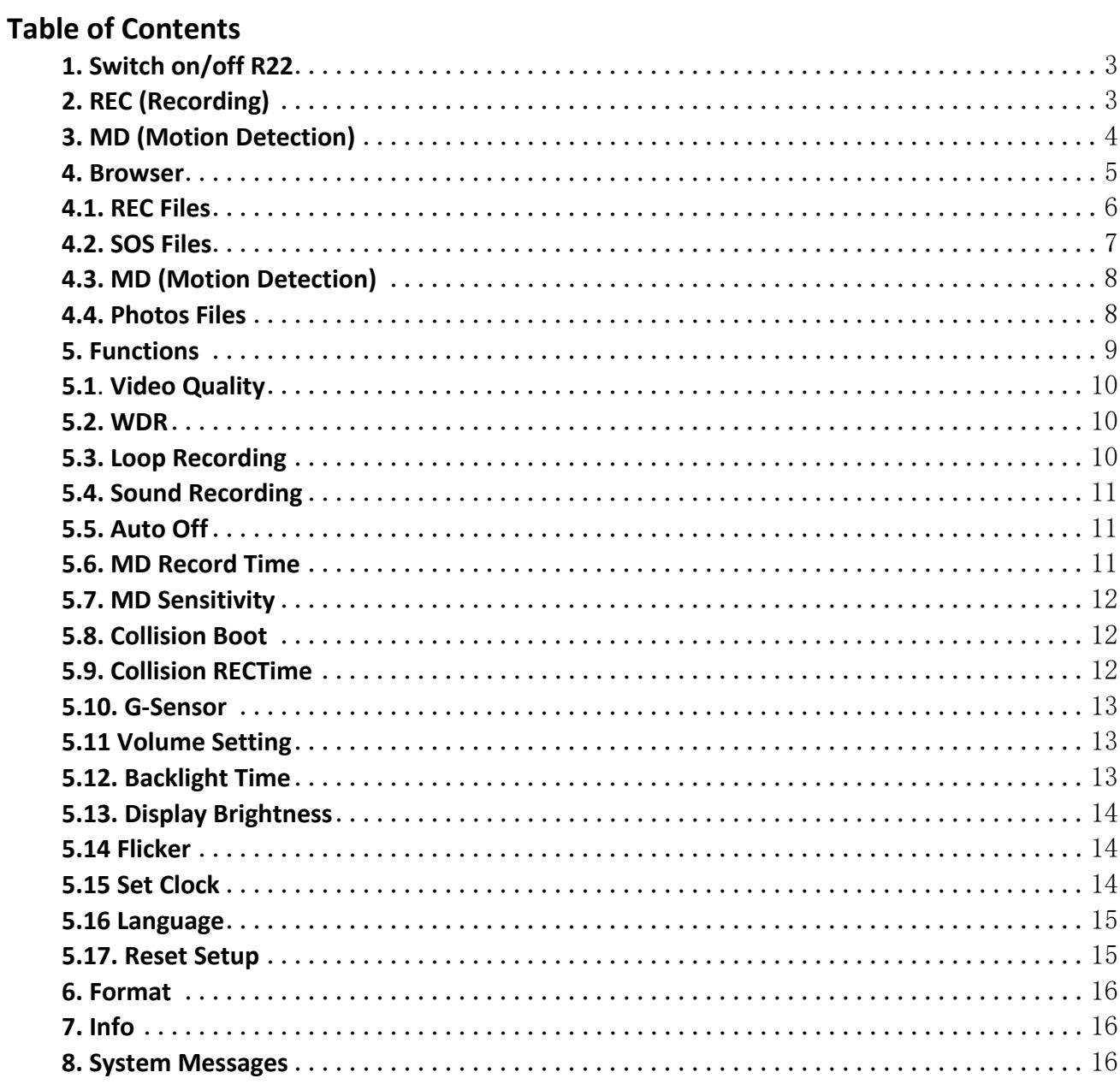

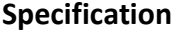

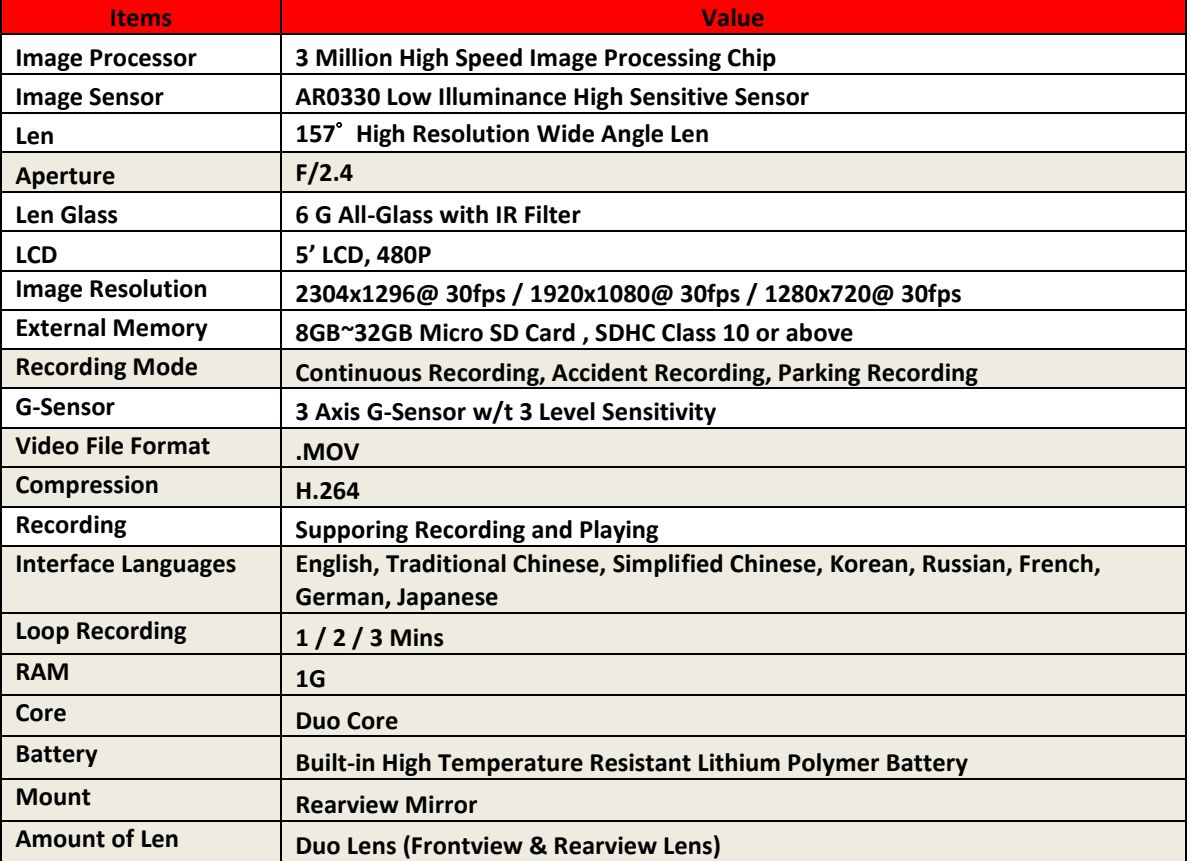

## <span id="page-3-0"></span>**1. Switch on/off R22**

#### **Switch on R22**

Plug in external power source or press  $\Phi$  to switch on R22.

#### **Switch off R22**

- 1. Press and hold  $\Phi$  for 2 secs to switch off R22.
- 2. R22 would enter into countdown when opening "Automatic Switch off when Parking", and will automatically switch off when the countdown finishes.
- 3. R22 would automatically switch off when low battery.

[NOTE]

- a. When using R22 for the first time, please be sure to resume default setting.
- b. The rearview len would shut down when no external power source plugged in.
- c. If Collision Detection is opened, please have the recorder stay still for 5 secs after switching off R22 by hand.
- d. It is forbidden to take out SD Card when recording.

## <span id="page-3-1"></span>**2. REC (Recording)**

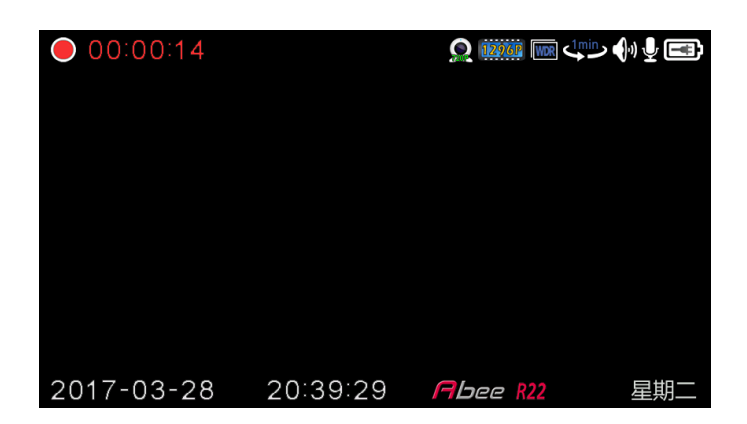

#### **Function**

- 1. Recording immediately starts after R22 switched on.
- 2. Recording icon and length of recording are on the upper left side. The icon would flash when recording.
- 3. The icons on the upper right are Video Quality, WDR, Loop Recording time, Speaker, Sound Recording and Battery (from left to right).
- 4. Recording would stop when no SD Card in R22.
- 5. Under Loop recording, one file will be saved when recording time reaches the set loop recording time. When the capacity in the SD Card is full, the current file will overwrite the oldest file.

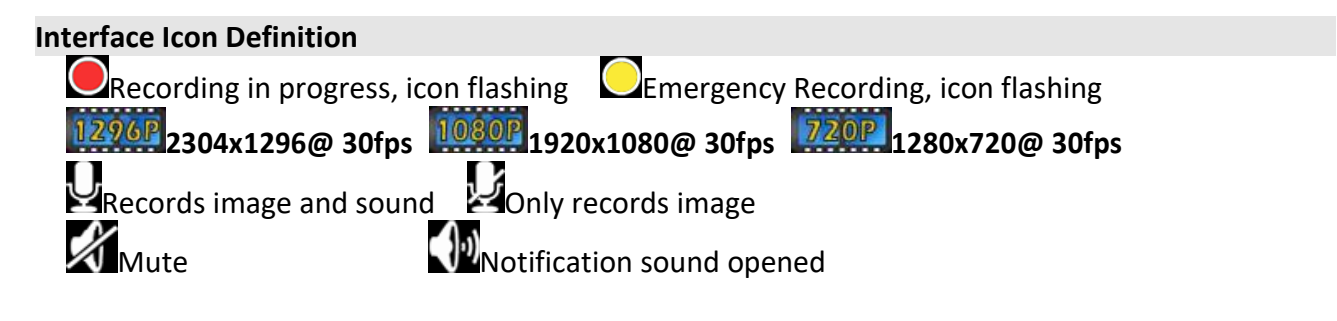

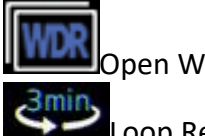

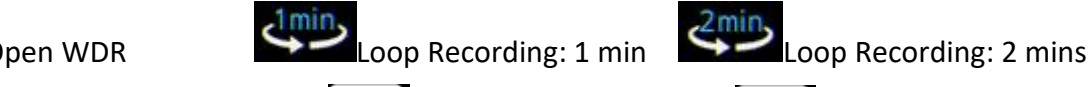

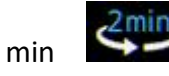

**Buttons Definition** 

Loop Recording: 3 mins  $\boxed{\text{[}}$ External Power Source  $\boxed{\text{[}}$ Battery power full

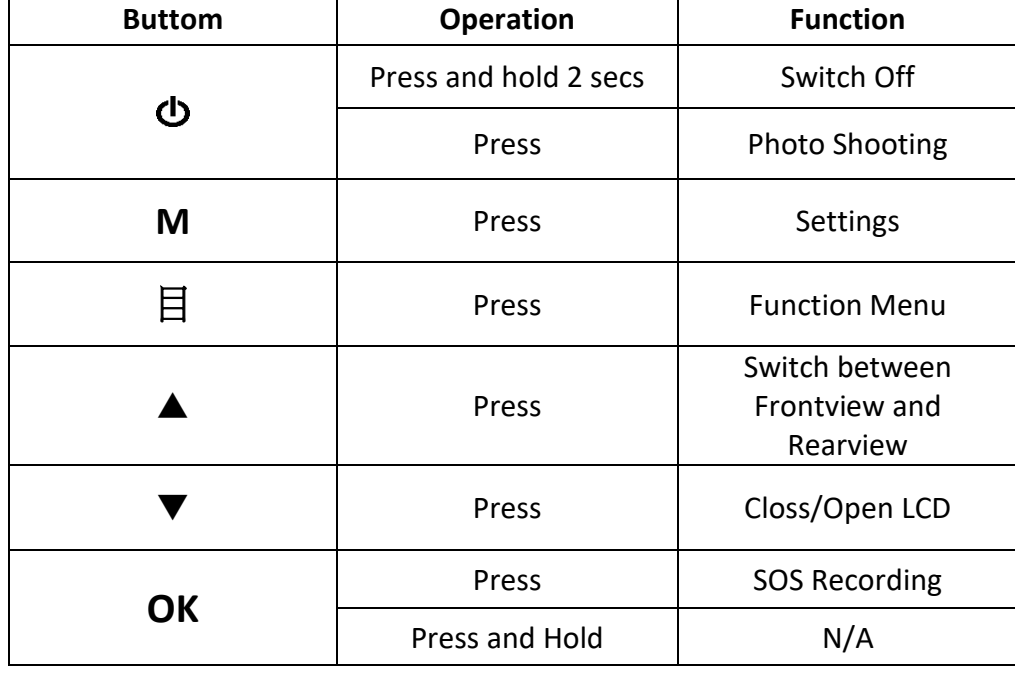

# <span id="page-4-0"></span>**3. MD (Motion Detection)**

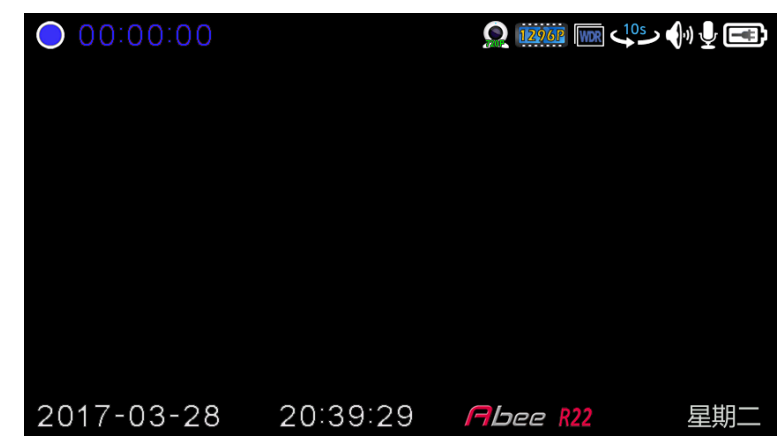

# **Function**

- 1. Recording icon and length of recording are on the upper left side. The icon would flash when recording.
- 2. The icons on the upper right are Image Resolution, WDR, Loop Recording time, Speaker, Sound Recording and Battery (from left to right).
- 3. Recording would stop when no SD Card in R22.
- 4. Motion Detecion would launch when parking. If the sensor senses nothing more than setted period of time, the recording would be stopped and LCD would automatically close. When the sensor senses certain motion, LCD would open and start recording.

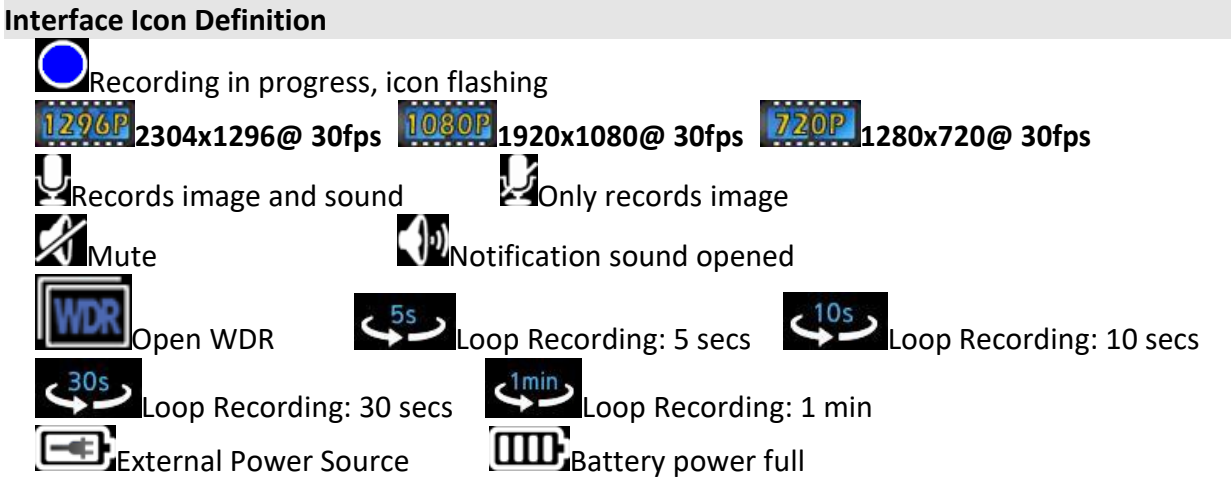

#### **Buttons Definition**

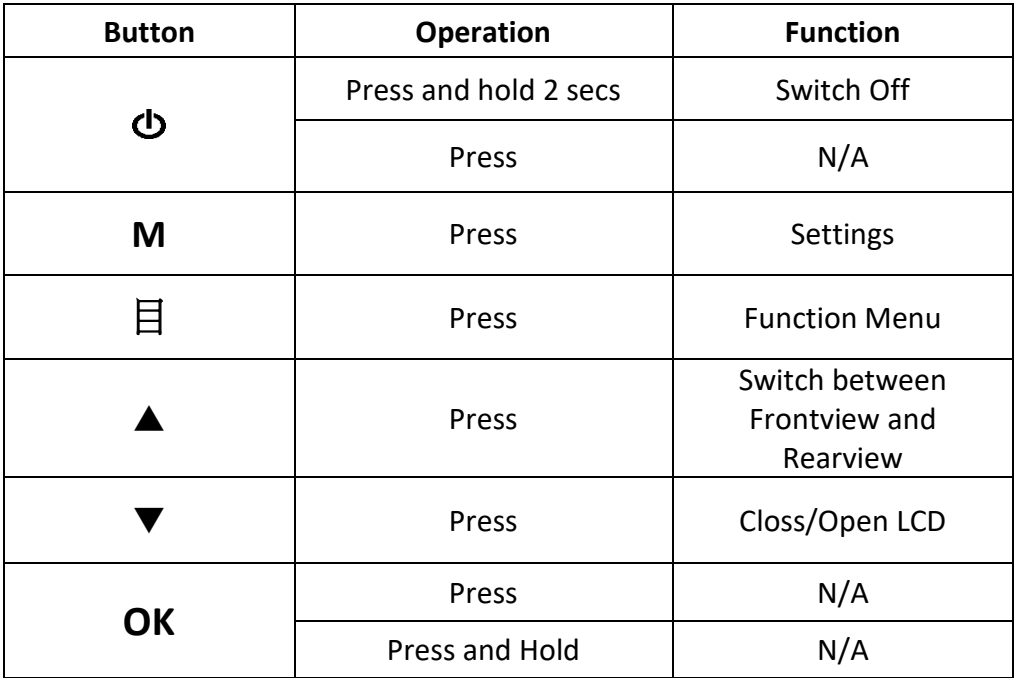

#### <span id="page-5-0"></span>**4. Browser**

#### **Function**

- 1. Review the REC Files, SOS Files, MD and Photos Files.
- 2. The icon would be brightened if only the relevant files are stored, otherwise would be gray.

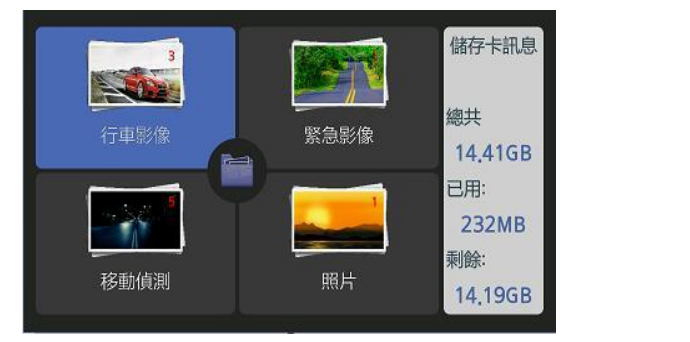

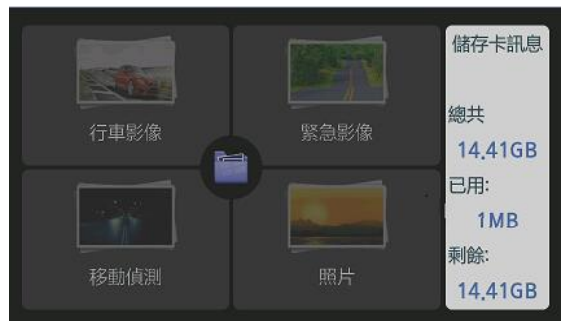

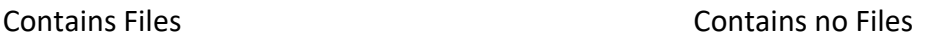

# **Buttons Definition**

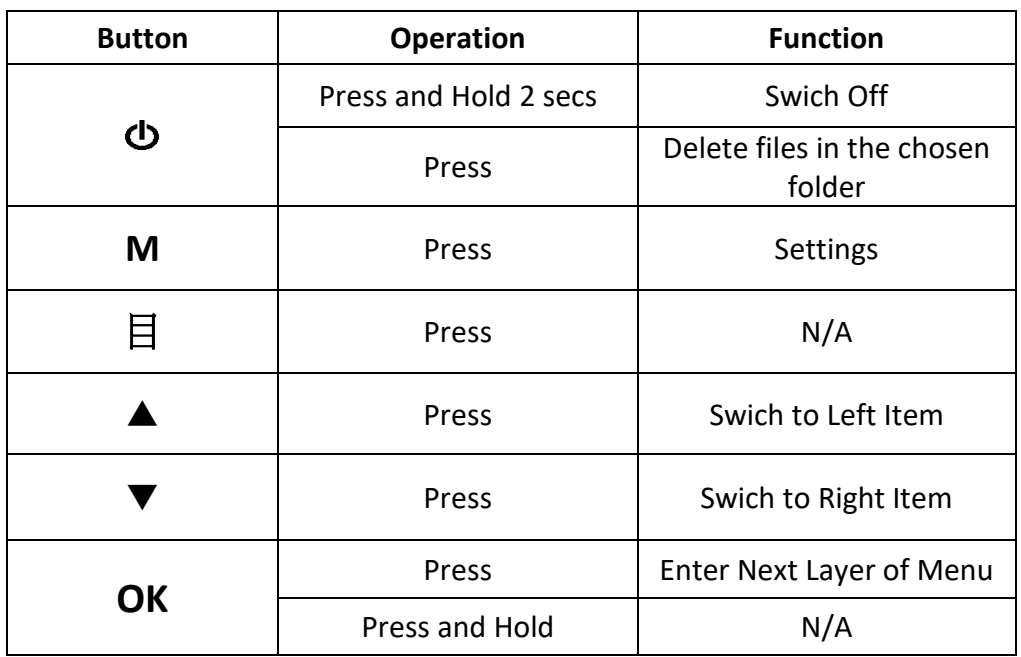

## <span id="page-6-0"></span>**4.1. REC Files**

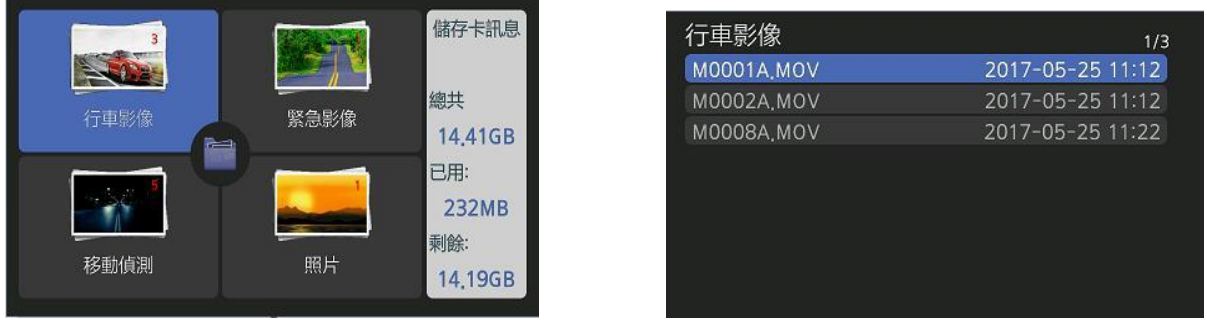

#### **Function**

- 1. Only when videos contains in the folder can users enter into the folder and see the list of videos.
- 2. Choose the file and press [OK] to play the file.

# **Button Definition for Choosing REC Files**

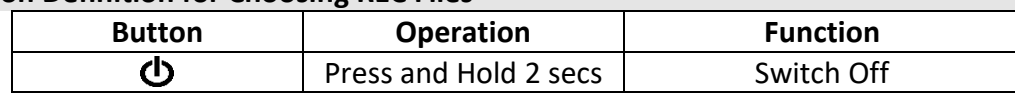

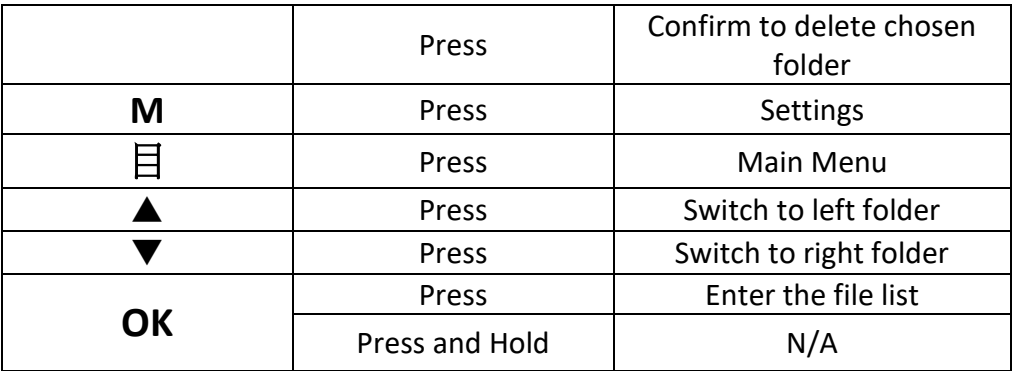

# **Button Definition for File List**

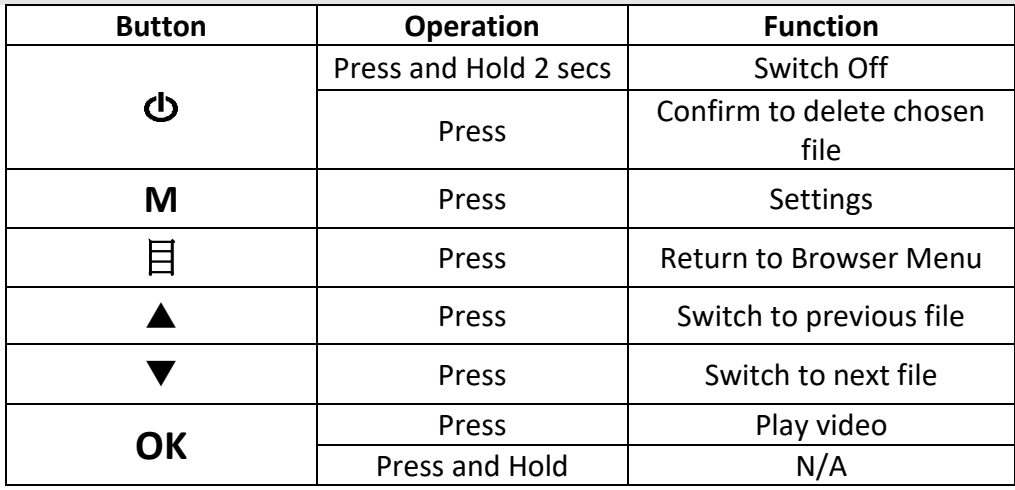

# **Button Definition for Playing Video**

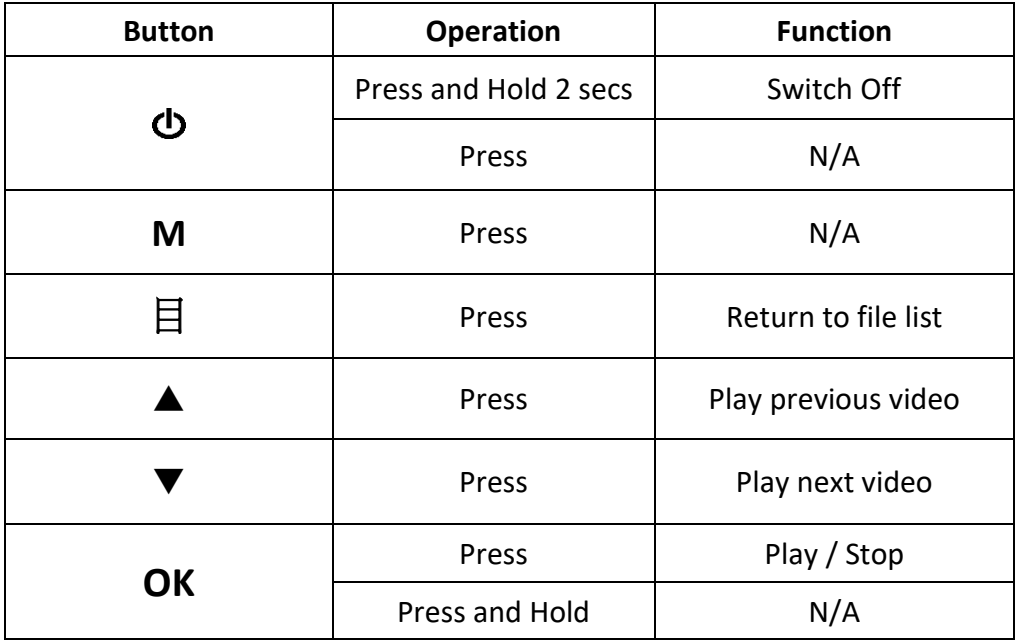

#### <span id="page-7-0"></span>**4.2. SOS Files**

Way of operation and button definition are the same as REC Files.

#### <span id="page-8-0"></span>**4.3. MD (Motion Detection)**

Way of operation and button definition are the same as REC Files.

#### <span id="page-8-1"></span>**4.4. Photos Files**

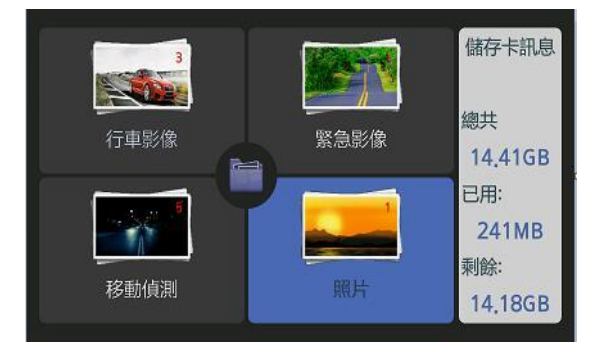

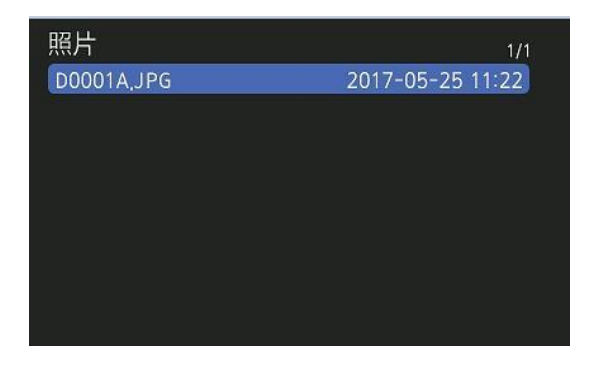

#### **Function**

- 1. Only when photos contains in the folder can users enter into the folder and see the list of photos.
- 2. Choose the file and press [OK] to see the photo.

#### **Button Definition for Choosing Photo Files**

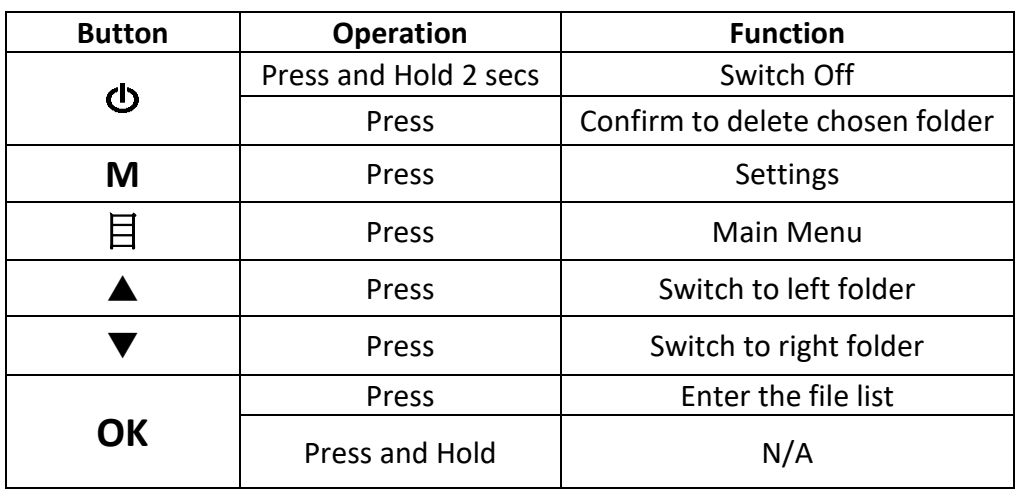

#### **Button Definition for File List**

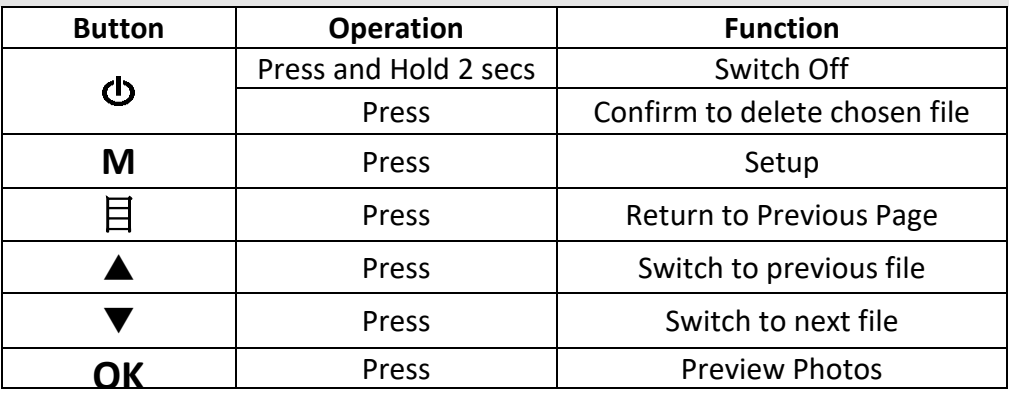

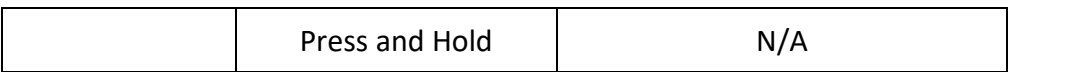

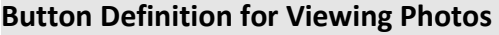

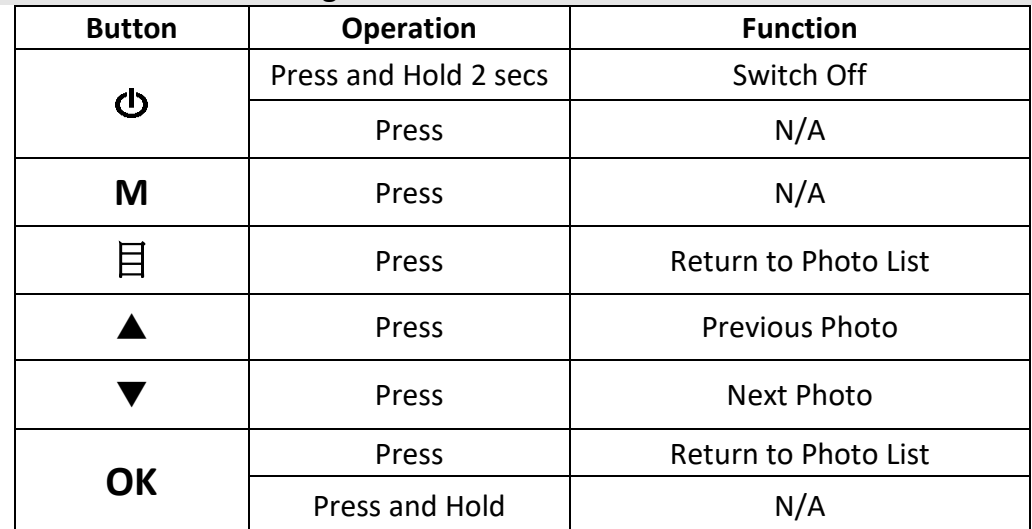

# <span id="page-9-0"></span>**5. Functions**

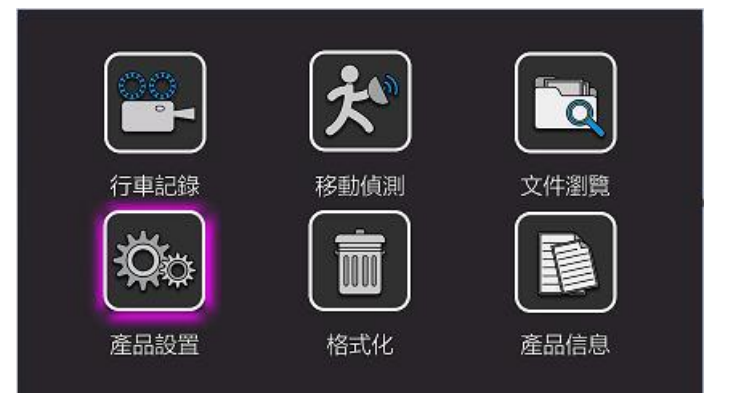

# **Button Definition for Functions**

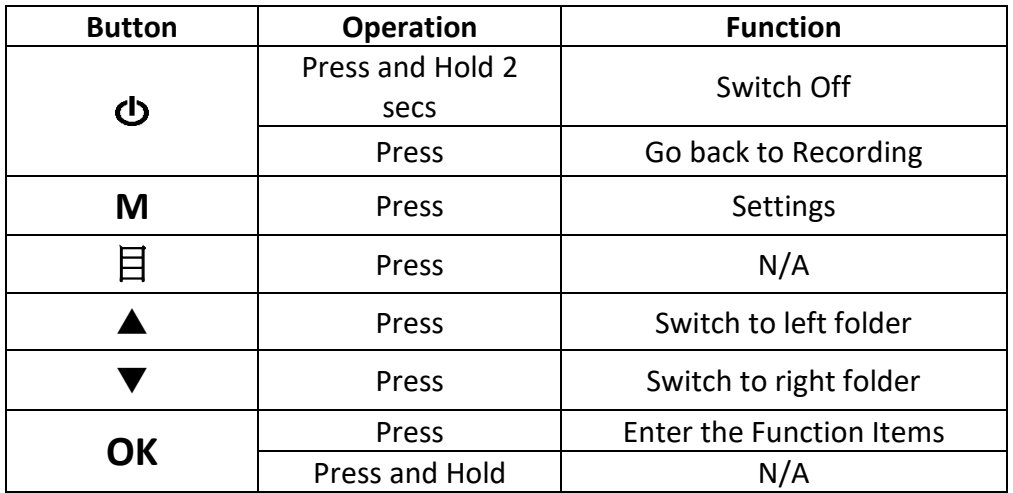

## <span id="page-10-0"></span>**5.1**. **Video Quality**

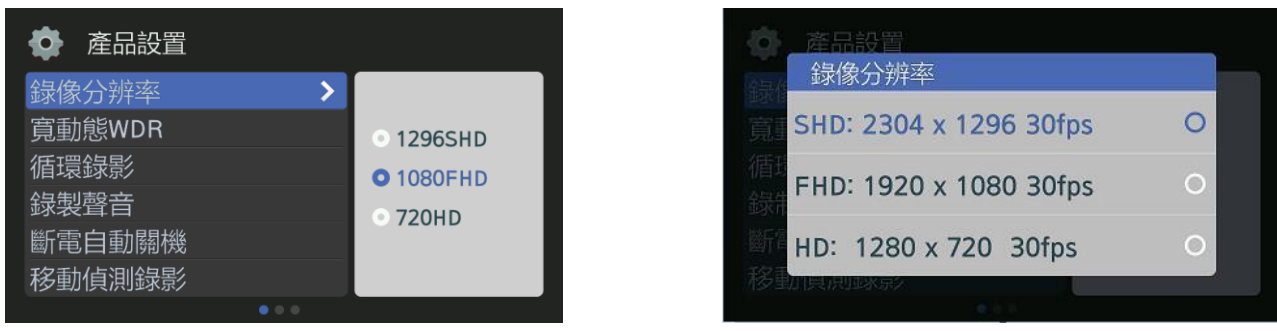

#### **Video Quality Items**

**SHD: 2304 X 1296 30fps FHD: 1920 X 1080 30fps (Default) HD: 1280 X 720 30fps**

#### <span id="page-10-1"></span>**5.2. WDR**

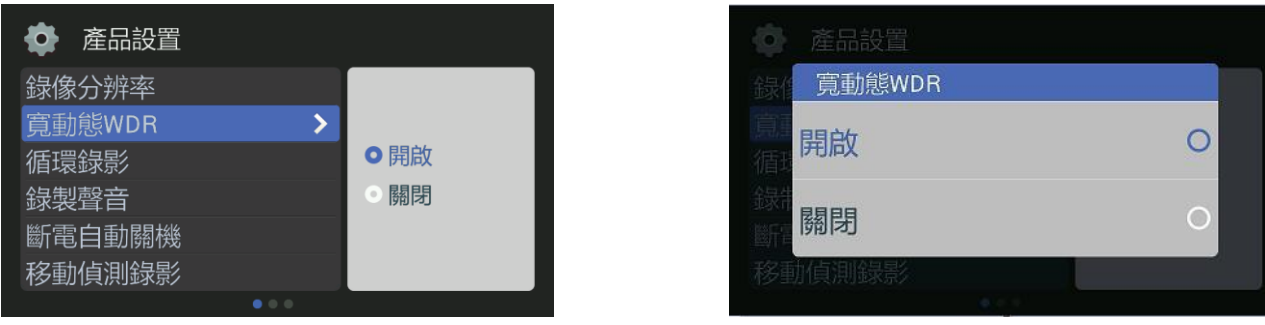

#### **WDR Items**

**ON:** Turn on WDR (Default) **OFF:** Turn off WDR

#### <span id="page-10-2"></span>**5.3. Loop Recording**

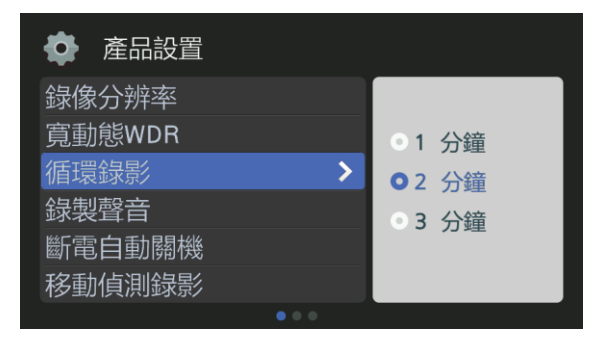

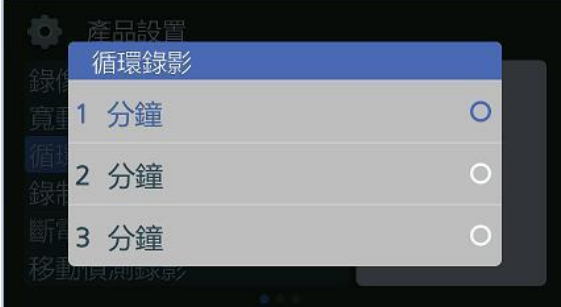

#### **Description**

Set length for Dash Cam to loop record. The items are: 1 min, 2 min and 3 mind, where 2 min is the default.

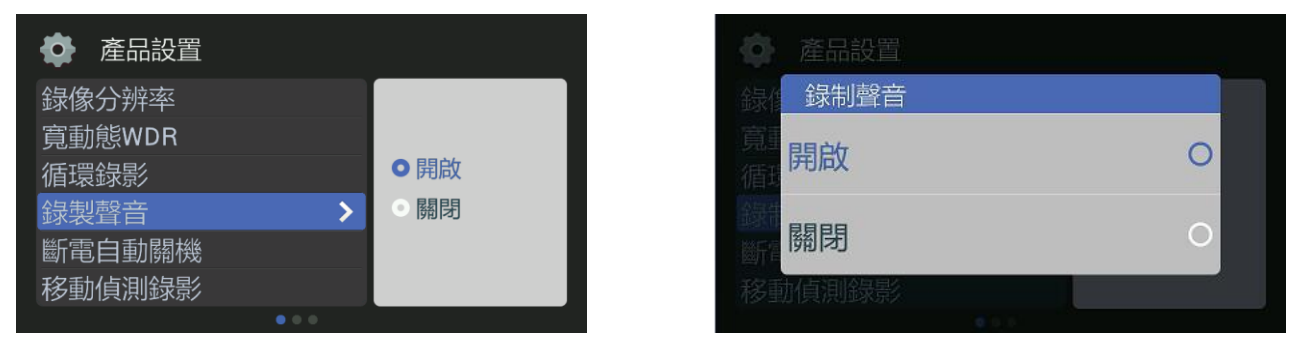

#### <span id="page-11-0"></span>**5.4. Sound Recording**

#### **Sound Recording Items**

**ON:** Video with sound (Default) **OFF:** Video with no sound

## <span id="page-11-1"></span>**5.5. Auto Off**

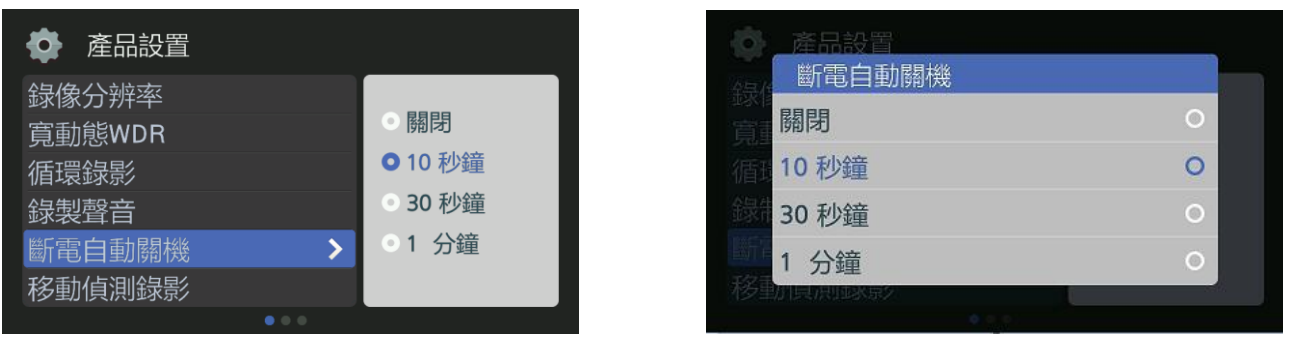

#### **Description**

Set the countdown length when removing external power source. The items are: 10 s, 30 s, 1 min, where 10 s is the default.

#### <span id="page-11-2"></span>**5.6. MD Record Time**

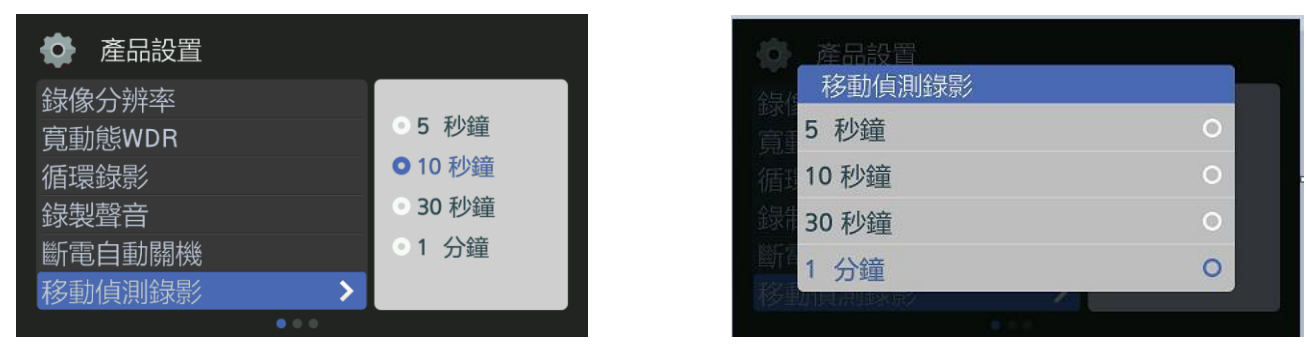

#### **Description**

Set the length of Motion Detection or turning of this function when parking. Users can set the lengh of Motion Detection in 5s, 10s, 30s and 1 min.

### <span id="page-12-0"></span>**5.7. MD Sensitivity**

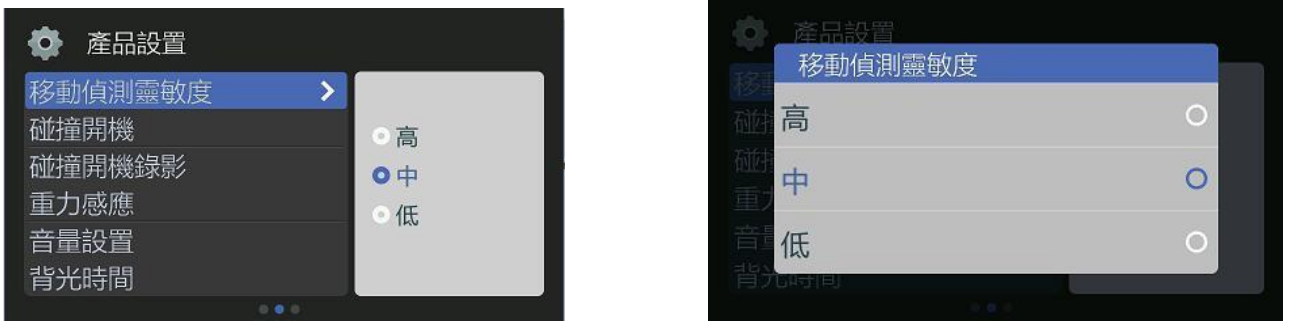

### **MD Sensitivity Items**

**HIGH:** High sensitivity for Motion Detection. **MIDDLE:** Medium sensitivity for Motion Detection (Default). **LOW:** Low sensitivity for Motion Detection.

#### <span id="page-12-1"></span>**5.8. Collision Boot**

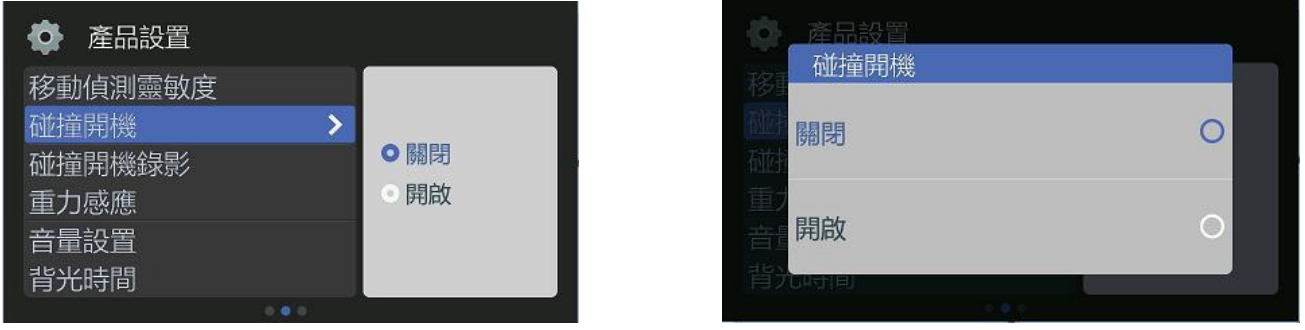

#### **Collision Boot Item**

**OFF:** Turn off Collision Boot. (Default) **ON:** Turn on Collision Boot.

#### <span id="page-12-2"></span>**5.9. Collision RECTime**

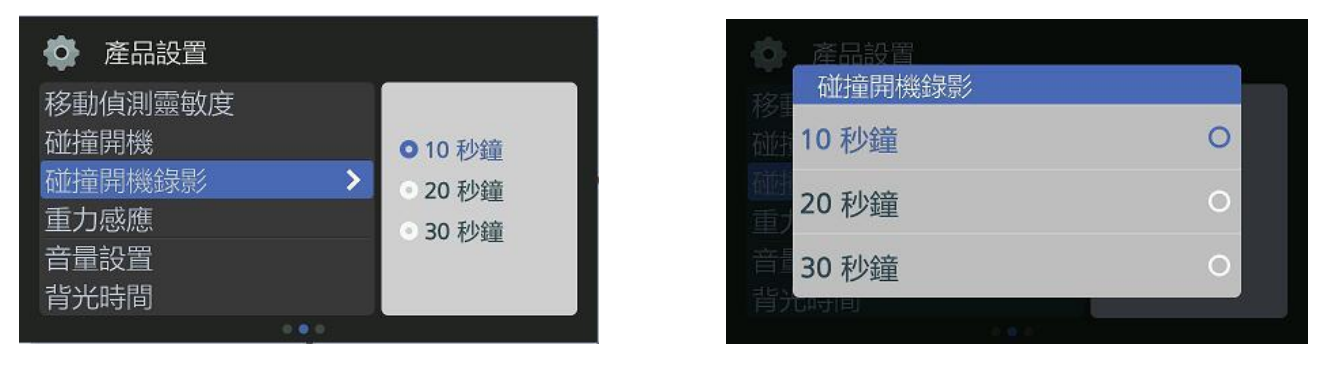

#### **Description**

Set the length of countdown when sensing no shaking while Motion Detaction turned on. When reaching the length of time, the recording would automatically stop. The selected length includes 10 s, 20 s and 30 s, where 10 s is the default setting.

# <span id="page-13-0"></span>**5.10. G-Sensor**

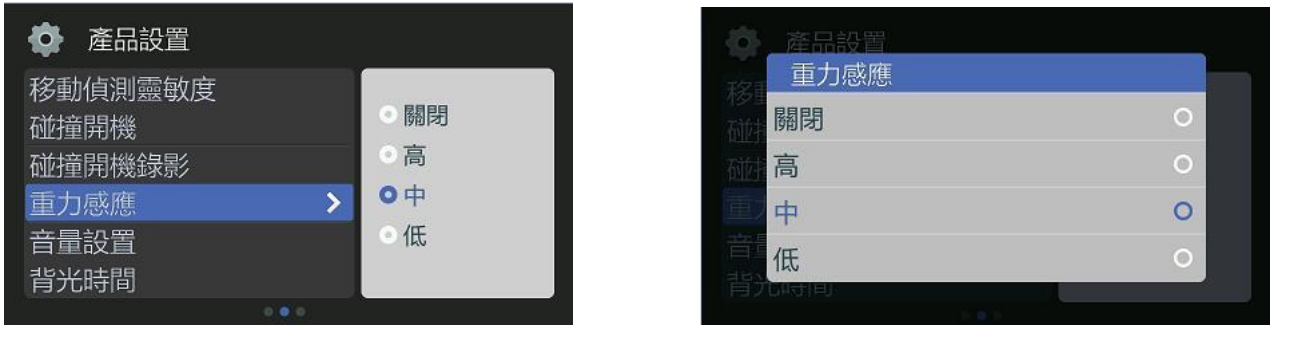

#### **G-Sensor Items**

**OFF:** Turn off event triggered function. **HIGH:** High sensitivity for triggering event. **MIDDLE:** Medium sensitivity for triggering event. (Default) **LOW:** Low sensitivity for triggering event.

## <span id="page-13-1"></span>**5.11 Volume Setting**

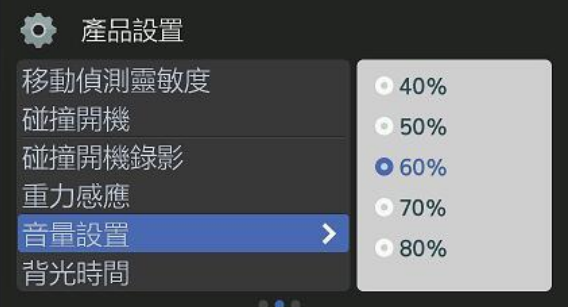

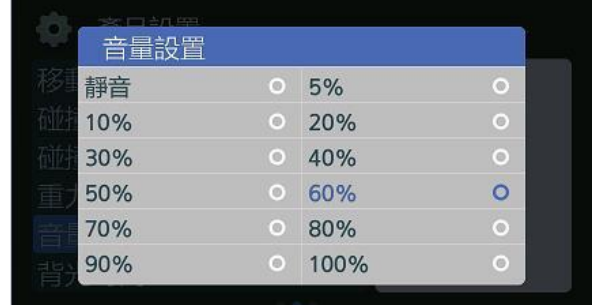

 $\overline{O}$  $\circ$ 

#### **Description**

Press OK to set the volume of pressing buttons between Mute to 100%. 60% is the default value.

 $\parallel$ 

#### <span id="page-13-2"></span>**5.12. Backlight Time**

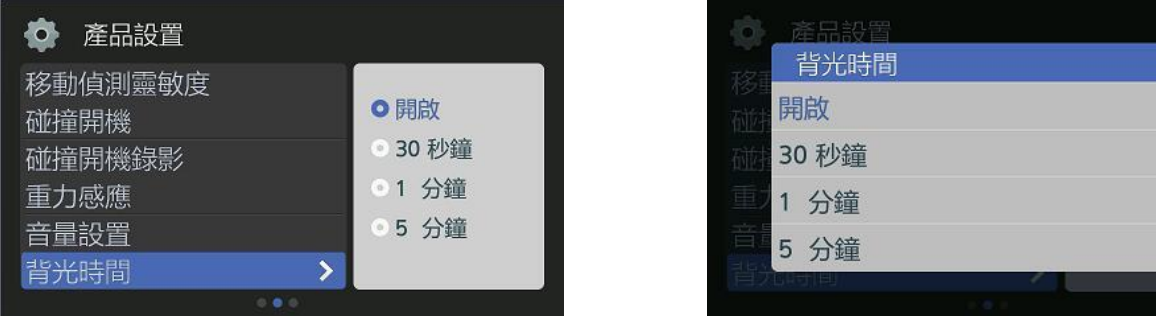

# **Backlight Time Items**

**ON :** Default value. The backlight is set to turn on all the time.

**30 s :** Backlight would close when no operation in 30 seconds.

**1 min :** Backlight would close when no operation in 1 minute.

**5 min :** Backlight would close when no operation in 5 minute.

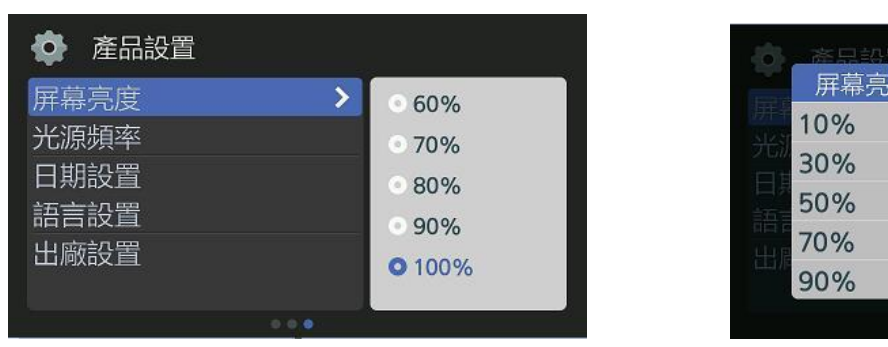

#### <span id="page-14-0"></span>**5.13. Display Brightness**

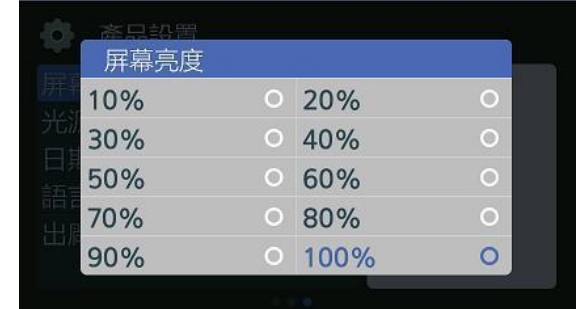

## **Display Brightness Items**

Users can choose the display brightness from 10% to default 100%.

#### <span id="page-14-1"></span>**5.14 Flicker**

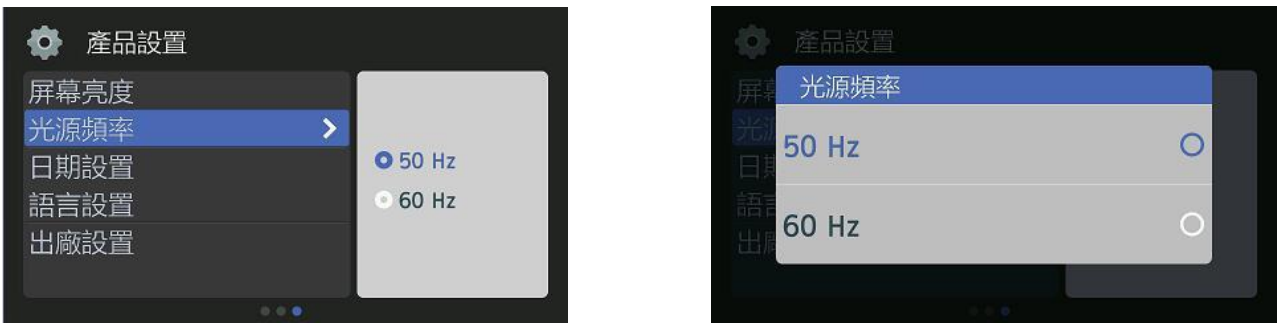

## **Flicker Items**

Users can choose 50 Hz or 60Hz (default) for flicker.

# <span id="page-14-2"></span>**5.15 Set Clock**

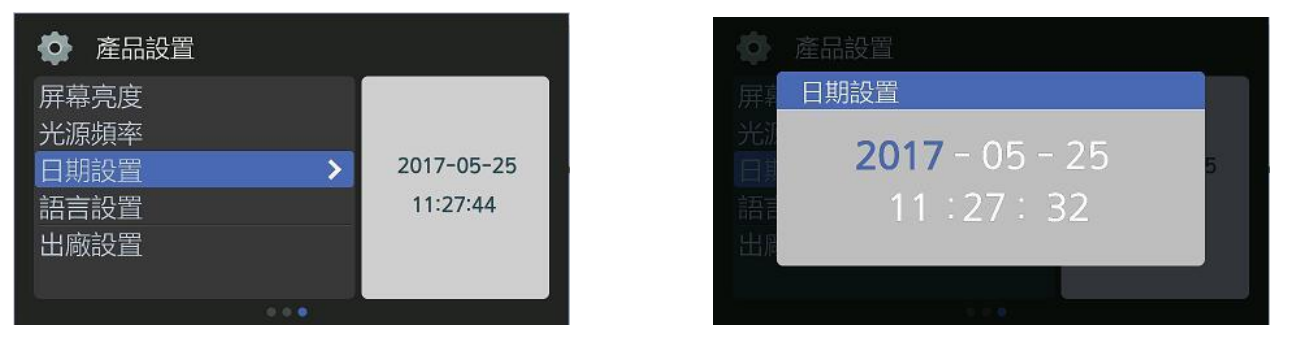

#### **Description**

Users can set year, month, day, hour, minute and second under this item.

## **Button Definition for Setting Clock**

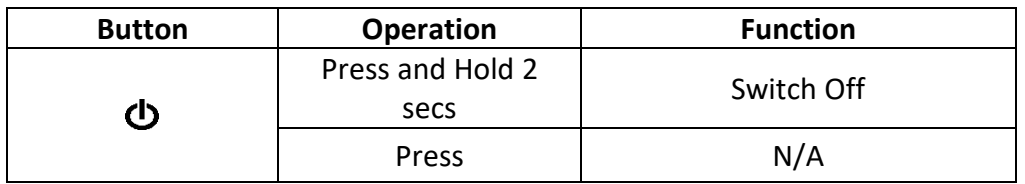

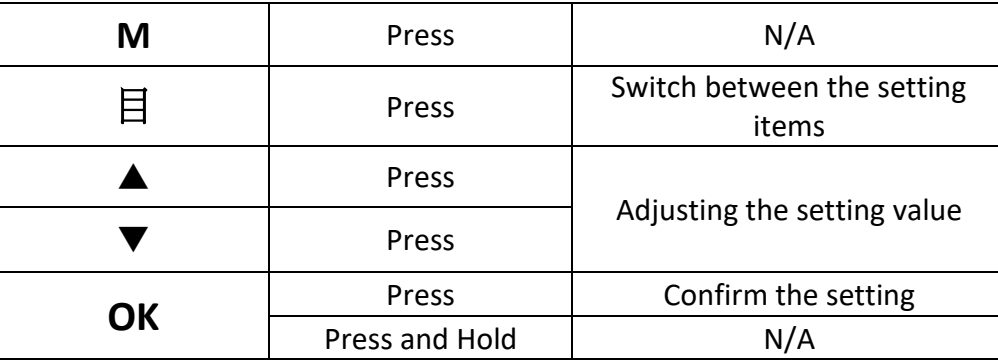

# <span id="page-15-0"></span>**5.16 Language**

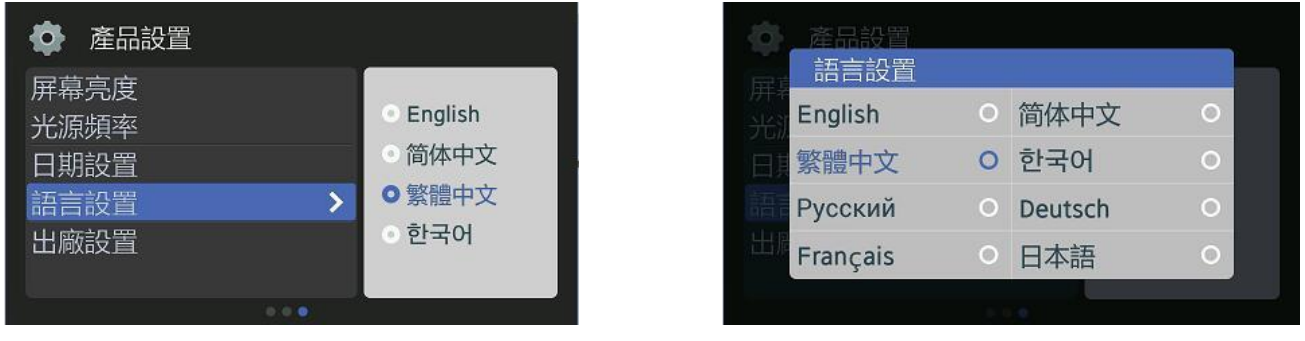

### **Description**

Users may choose the following languages:

English (default), 簡體中文 (Simplified Chinese), 繁體中文 (Traditional Chinese), 한국어 (Korean), Русский (Russian), Deutsch (German), Français (Franch) and 日本語 (Japanese).

# <span id="page-15-1"></span>**5.17. Reset Setup**

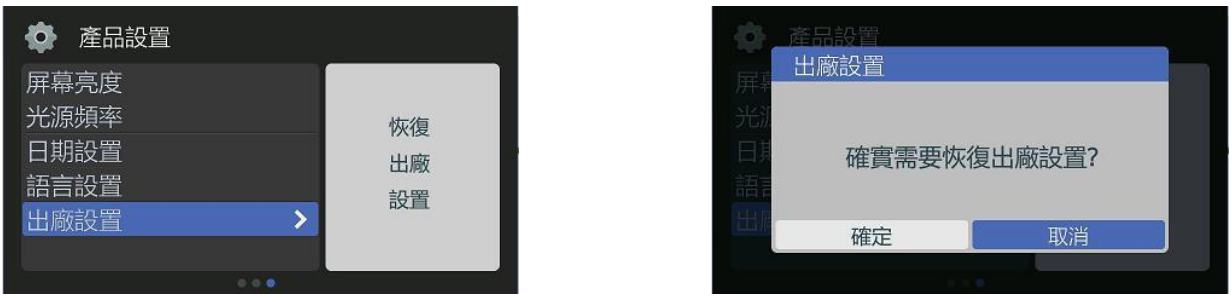

#### **Description**

Restore all the setting value to default setting.

### <span id="page-16-0"></span>**6. Format**

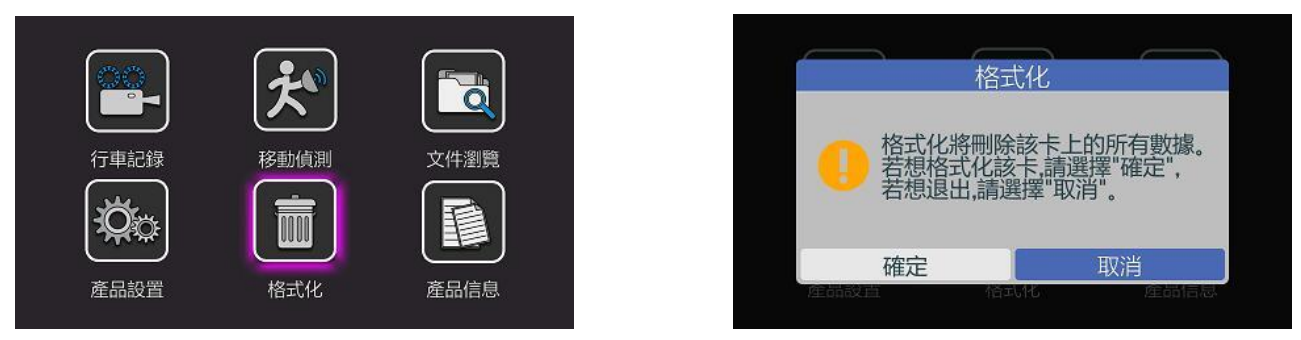

#### **Description**

Format SD Card inside R22. This would delete all the data in this card.

# **A** NOTE

- 1. Please ensure no critical data in the SD Card before formatting.
- 2. It is strongly suggested to format SD Card once a week.
- 3. It is recommanded to backup all the critical data in the SD card into PC before formatting.
- 4. If the video cannot be played fluently, it is recommanded to format the SD Card

#### <span id="page-16-1"></span>**7. Info**

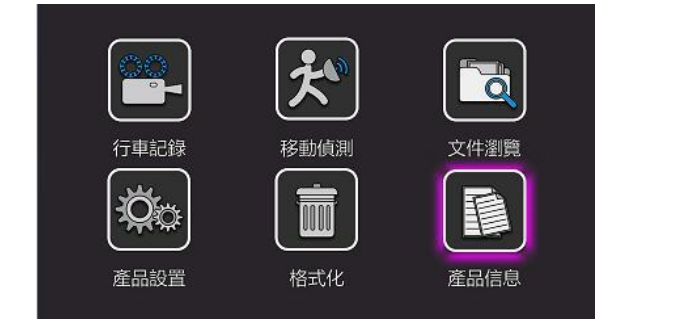

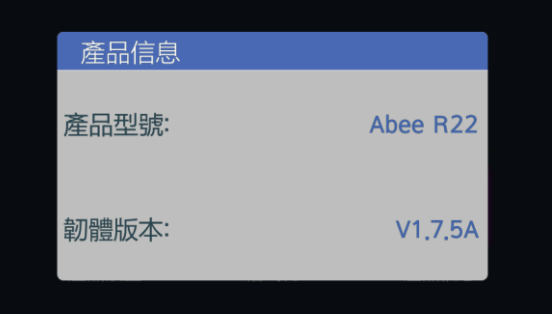

Provide the relavent info of R22, including the Model Name and Firmware Version.

#### <span id="page-16-2"></span>**8. System Messages**

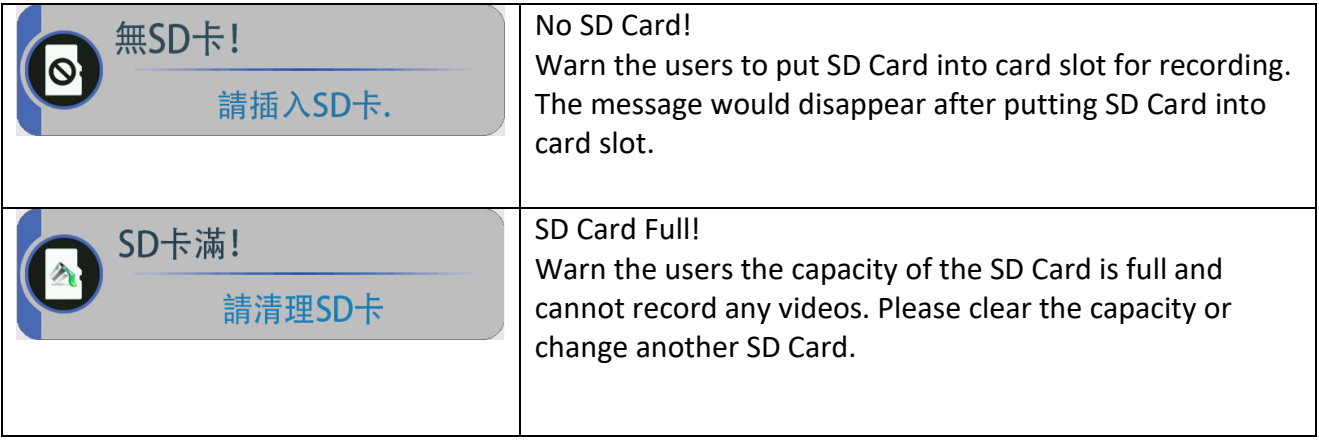

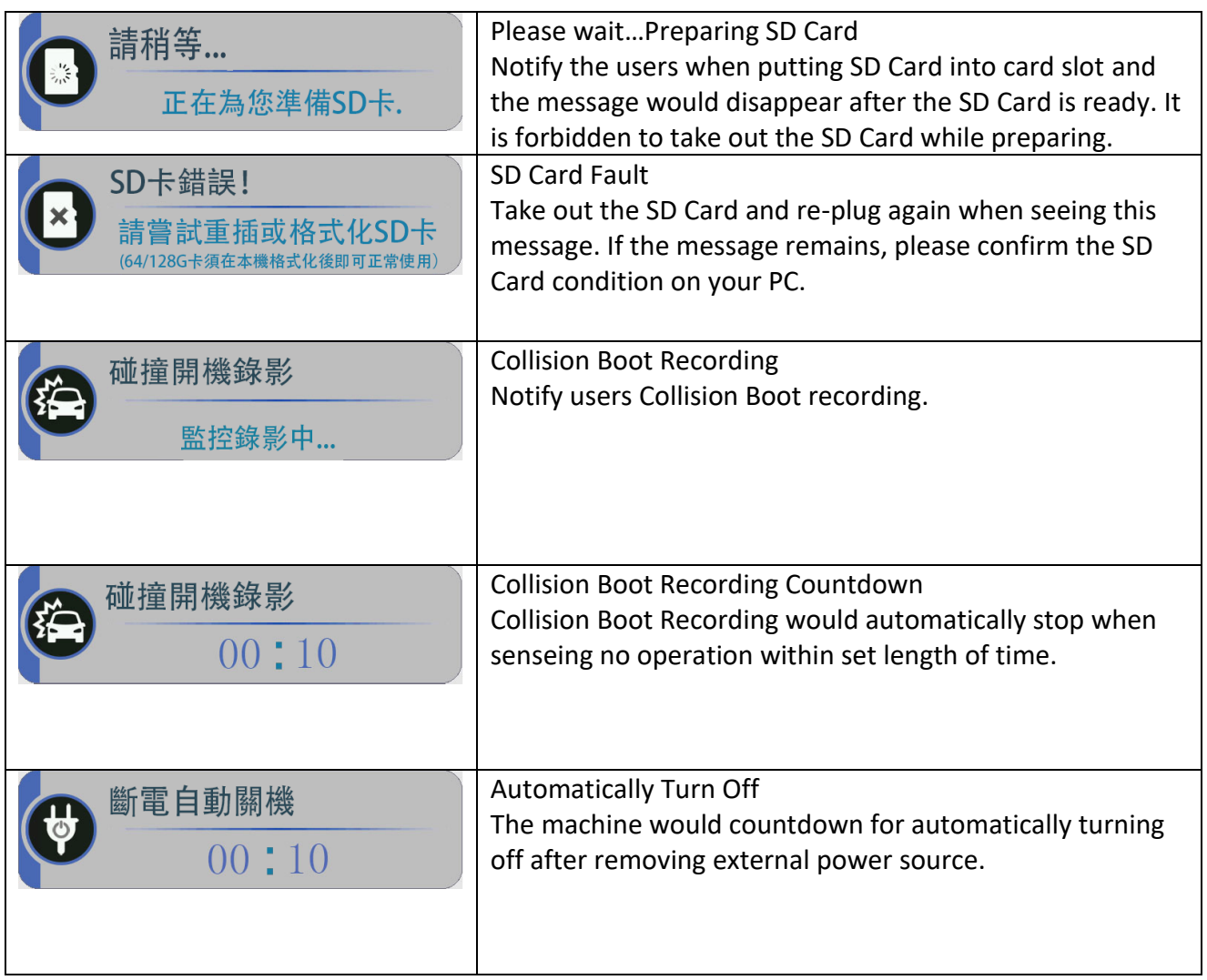